## MORAVSKÁ VYSOKÁ ŠKOLA OLOMOUC

ÚSTAV INFORMATIKY A APLIKOVANÉ MATEMATIKY

Lucie Vránová

# **Tvorba šablon firemních formulářů a sestav v MS Excelu**

# The Creation of Templates for Business Forms and Reports

in MS Excel

Bakalářská práce

Vedoucí práce: Mgr. Zdeňka Krišová

Olomouc 2013

Prohlašuji, že jsem bakalářskou práci vypracoval samostatně a použila jen uvedené informační zdroje.

Olomouc 29. 3. 2013 vlastnoruční podpis

Děkuji Mgr. Zdeňce Krišové za odborné vedení bakalářské práce a za cenné rady při zpracování bakalářské práce.

# Obsah

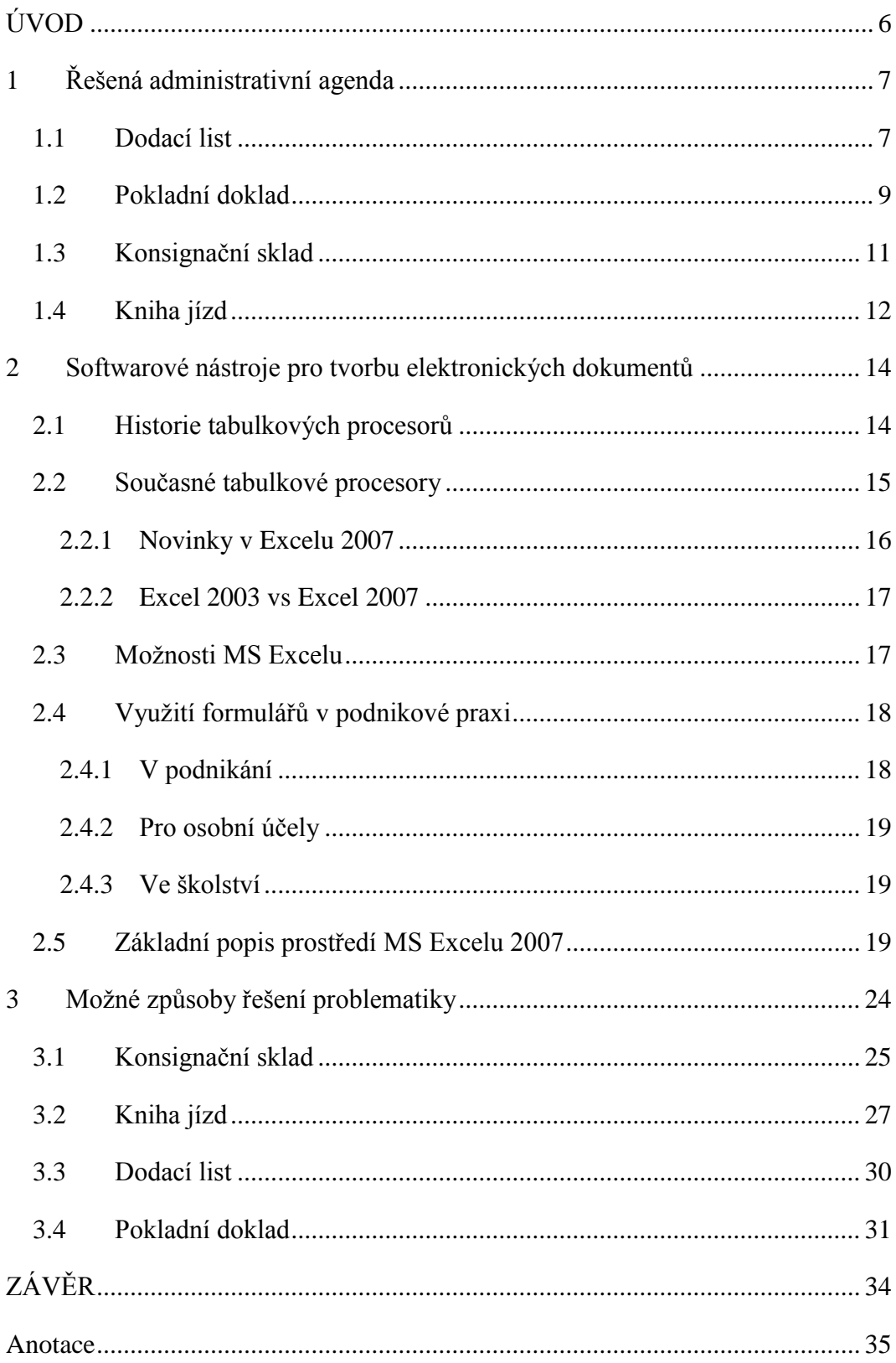

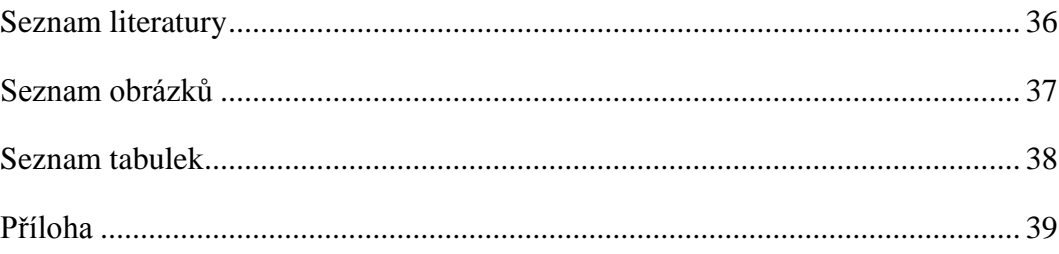

# <span id="page-5-0"></span>**ÚVOD**

Hlavním cílem této bakalářské práce je vytvořit sadu elektronických tiskopisů, které by zmírnily administrativní zátěž malé firmy. Pro tento cíl jsem si zvolila prostředí programu MS Excel, patřícího do kancelářského balíku MS Office. Dalším cílem bylo prokázat, že MS Excel je pro tento účel dostačující.

Microsoft Excel jsem si vybrala, protože jsem chtěla zúročit znalosti získané o tomto programu při studiu na střední i vysoké škole a dále na ně navázat.

Ve své práci jsem použila metodu analýzy a syntézy.

**Analýzou** jsem rozebrala potřebu zákazníka, který chce daný problém řešit. Probrala jsem postupně všechny činnosti související s konkrétním dokumentem. Vycházela jsem především z rozboru jeho dosavadních papírových tiskopisů a různorodých neuspořádaných pomocných poznámek.

Postupným skládáním, tedy **syntézou**, jsem budovala dokumenty na základě v analýze zjištěných poznatků.

Analýza byla, jako metoda, primární. Pokud bych ji podcenila, neměla bych přesně specifikované požadavky, takže bych tiskopisy musela vícekrát upravovat, aby byla naplněna očekávání objednatele.

# **TEORETICKÁ ČÁST**

### <span id="page-6-0"></span>**1 Řešená administrativní agenda**

Podniky mohou řešit velkou část své agendy formou elektronických dokumentů. V první části své bakalářské práci se budu zabývat papírovou podobou formulářů, které firmy běžně užívají.

#### <span id="page-6-1"></span>**1.1 Dodací list**

Dodací list je jedním ze základních firemních dokumentů. Je to doprovodný doklad prokazující druh a množství dodávaného zboží či materiálu. Obě strany svým podpisem stvrzují kompletnost dodávky a v jakém stavu byla převzata. Potvrzený dodací list často potvrzuje oprávněnost následné fakturace. Na straně odběratele je tento dokument podkladem pro příjemku zboží či materiálu na sklad. Dodací list není normovaným dokladem a každý dodavatel si jej upravuje tak, aby splnil zejména tyto náležitosti:

- číslo dodacího listu,
- adresa dodavatele a odběratele,
- DIČ a IČ odběratele,
- datum vystavení dodacího listu,
- číslo objednávky
- kód položky,
- název položky,
- počet kusů,
- procentní sazba DPH,
- cena za kus bez DPH,
- cena celkem s DPH.
- jméno osoby, která dodávku převzala,
- jméno osoby, která dodávku expedovala,
- datum uskutečnitelného zdanitelného plnění,
- razítko a podpis.

Sporným bodem je nutnost uvádění cen na dodacím listu. Některé firmy je vyžadují, protože obvykle předchází faktuře a takto jsou schopni zařadit zboží na sklad včetně ceny. Toto je výhodné především u prodejních skladů, kde je zboží prodáváno dříve, než na něj přijde faktura. Druhá skupina odběratelů ceny na dodacím listu nechce a jejich důvody jsou také oprávněné. Tvrdí, že dopravu často provádí rozvozové firmy a stejným zbožím zaváží více konkurenčních odběratelů, ke kterým by se mohly dostat informace o nákupních cenách. Tím by poté byly odhaleny výše jejich obchodních marží. Dalším důvodem jsou související náklady s pořízením zásob, jejichž přesnou výši se odběratel dozvídá až z následných faktur. Těmito náklady jsou obvykle dopravné, pojištění, manipulace se zbožím, apod. To vše je nutno do ceny zahrnout. Některé firmy nechtějí zboží naskladňovat pouze za přibližnou cenu uvedenou na dodacím listu, proto je zařazují bez ceny. Mnohdy jsou důvodem i firemní pravidla, v nichž je určeno, že skladník není za cenu zodpovědný a tudíž se o ni nemá ani zajímat. Zboží vydává pouze množstevně. Cenu pak obvykle zadává pracovník zpracovávající skladovou evidenci na základě nákupních faktur. Tento tzv. bezcenový režim však musí podporovat i v podniku provozovaný informační systém, protože se musí vypořádat s oceněním nejen příjemek, ale i následných výdejek dotčeného zboží nebo materiálu. Toto je důležité především při vedení zásob v průměrných cenách.

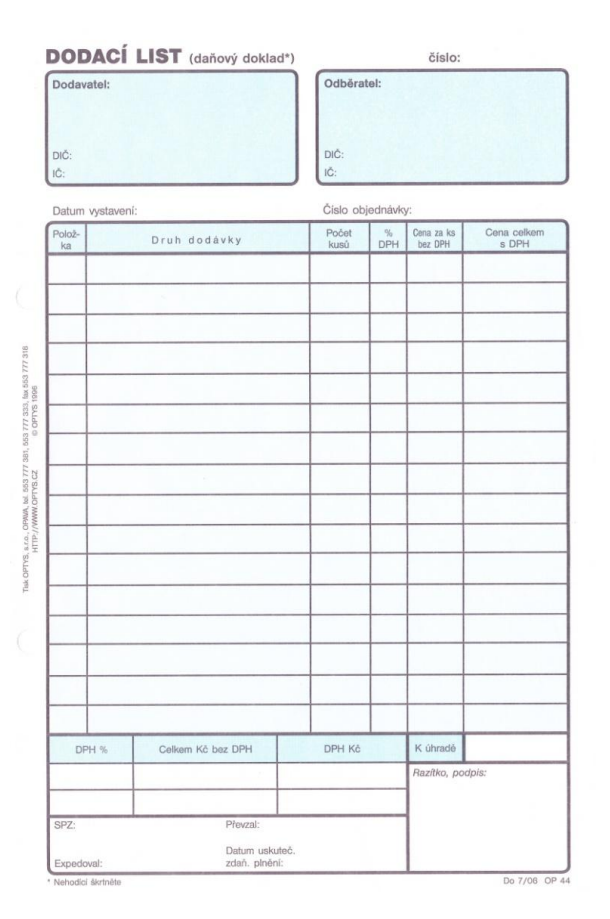

Obr. 1 - Papírový formulář dodací list

#### <span id="page-8-0"></span>**1.2 Pokladní doklad**

Je dalším ze základních účetních dokladů a slouží k zachycení příjmu nebo výdeje peněžní hotovosti. Mnoho malých firem a živnostníků mají účetnictví zpracovávané servisně a pouze vedou základní účetní operativu, tzn. vystavují faktury a pokladní doklady a hradí své závazky prostřednictvím internetového bankovnictví. Pro vystavování faktur a pokladních dokladů mohou zvolit formu levných papírových formulářů, záznamů v ne vždy levném informačním systému, anebo právě s využitím tabulkového editoru.

Pokladní doklad musí mít náležitosti účetního dokladu:

- číslo účetního dokladu.
- označení účastníků,
- obsah účetního případu,
- množství a peněžní částka za měrnou jednotku,
- datum vyhotovení účetního dokladu,
- datum uskutečnění účetního případu,
- podpis odpovědné osoby za účetní případ, která garantuje věcnou správností účetního případu,
- podpis odpovědné osoby za zaúčtování účetního případu, která ověří formální náležitosti účetních dokladů.

A v případě, že je současně i daňovým dokladem tak ještě zbývající náležitosti daňového dokladu:

- označení firmy název, jméno a příjmení, dodatek názvu, sídlo firmy nebo místo podnikání plátce uskutečňujícího zdanitelná plnění,
- DIČ plátce uskutečňujícího zdanitelná plnění,
- cenu za měrnou jednotku bez DPH,
- výši sazby DPH nebo označení základní, snížené či osvobozené plnění dle § 46 nebo 47 Zákona o dani z přidané hodnoty,
- výše daně se uvádí buďto na dvě desetinná místa nebo se zaokrouhluje aritmeticky na celé koruny.

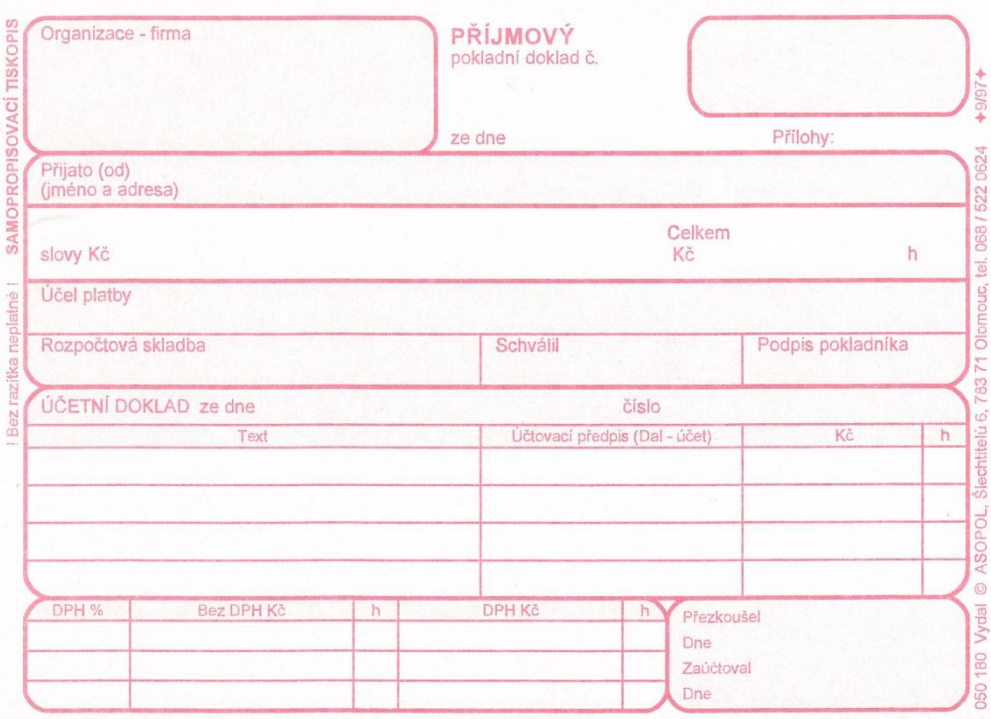

Obr. 2 - Papírový formulář příjmový pokladní doklad

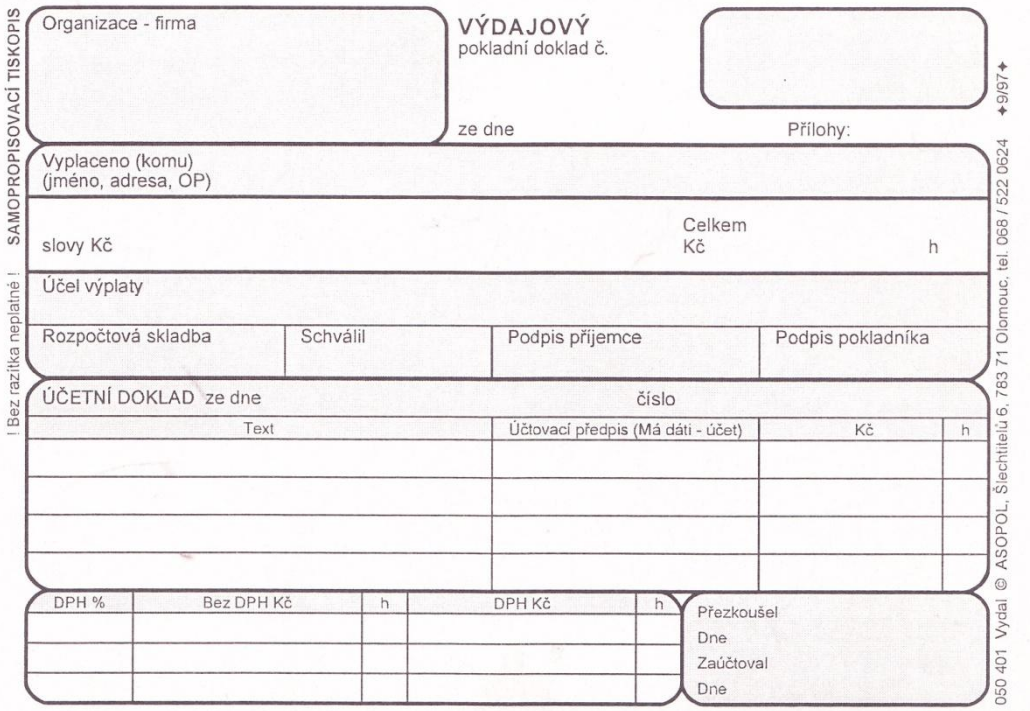

Obr. 3 - Papírový formulář výdajový pokladní doklad

#### <span id="page-10-0"></span>**1.3 Konsignační sklad**

Konsignační sklad je zvláštní způsob distribuce zboží. Může být zřízen jako prodejní sklad, tzn. prodejce má na skladě zásoby, které nejsou jeho, a prodává je dále, případně se jedná o zásobovací sklad pro potřeby větších odběratelů.

V této práci se věnuji řešení konsignačního skladu z hlediska dodavatele. Konsignační sklad je zde tedy sklad dodavatele u jeho odběratele. Ten z tohoto skladu v okamžiku své potřeby zboží odebírá a zřizovatel skladu ho automaticky doplňuje. Neodebraná zásoba zboží je tedy stále v majetku dodavatele. Odběratel však musí zajistit vhodné podmínky a to stavebně-technické (vhodné stavební prostory s přístupem), provozně-technické (vytápění, chlazení, vzdušná vlhkost,…) a další jako je třeba pojištění proti živelným pohromám. Zásoby na konsignačním skladu podléhají každoroční povinnosti inventarizace stejně, jako je tomu u vlastních zásob, majetku či hotovosti. Dodavatel na konci dohodnutého zúčtovacího období nebo průběžně při závozech vystaví odběrateli fakturu za skutečně odebrané zboží.

Konsignační sklad poskytuje řadu výhod pro oba účastníky. V následujících dvou odstavcích jsou shrnuty dopady takového způsobu distribuce a skladování na logistiku a plánování financí.

Z hlediska dodavatele spočívají výhody především ve větší jistotě odbytu svého zboží. Jakmile má odběratel vše pěkně po ruce a v dostatečném množství, tak se příliš neomezuje ve své spotřebě a obvykle odebírá více, než kdyby musel na zboží čekat nebo ho sám shánět. Další výhodou je úspora finančních prostředků na propagaci. Dodavatel nemusí oslovovat odběratele reklamními letáčky a předměty a také nemusí v takové míře dělat různé promo akce na podporu prodeje. Prostě ho má "více jistého". Významnou výhodou je také fakt, že odběratel šetří své skladové prostory. Takto by musel ve svém skladu držet více zásob a s tím jsou spojeny náklady. Tím, že je zboží u odběratele, může dodavatel tento prostor zmenšit nebo ho využít pro dalšího klienta. Každá výhoda má samozřejmě i své stinné stránky. Jednou z nich je nutnost sledování stavu skladu a včasné zavážení. To může způsobovat zvýšené náklady na distribuci. Uvedené výhody by však měly převážit.

Z hlediska odběratele je hlavní nespornou výhodou to, že neváže kapitál do pojistné zásoby. Pojistná zásoba je nutná výše zboží či materiálu, která má pomoci překonat výkyvy v dodávkách nebo ve spotřebě. Tuto pojistnou zásobu tedy přebírá na svá bedra dodavatel. To odběrateli uvolní kapitál, který může investovat do své primární činnosti, Místo toho aby ležel nevyužitý v zásobách, bude naopak vydělávat.

#### <span id="page-11-0"></span>**1.4 Kniha jízd**

Knihu jízd vedou podniky pro evidenci jízd vlastních, firemních vozidel. Toto vyplývá ze zásady, že podnik musí vést účetní knihy, pro které je náplň. Je-li tedy vozidlo v majetku firmy, je nutné knihu jízd vést. Výjimkou je možnost daná Zákonem č. 304/2009 Sb., kterým byl novelizován zákon č. 586/1992 Sb., o daních z příjmů, kdy podnikatel může dávat do nákladů částku ve výši 5000 Kč měsíčně až u tří vozidel formou paušálu a je zproštěn vedení knihy jízd.

Každé vozidlo má jednu knihu a záznamy do ní zapisují všichni řidiči. Záznamy v ní musí být vedeny chronologicky s vyčíslením stavu tachometru na počátku a konci užití vozidla. Kniha jízd slouží jako:

- základní evidence vozidla.
- podklad pro porovnání výše spotřeby PHM s hodnotami v Technickém průkazu, jejíž nadměrná výše může poukazovat na zcizování paliva nebo špatný technický stav vozidla a tím nutnost servisního zásahu,
- podklad pro porovnání s paragony za nákup PHM při jejich účtování,
- podklad pro fakturaci ujeté vzdálenosti při dodávkách zboží nebo služeb,
- podklad pro vnitropodnikové přeúčtování nákladů za užití dopravního prostředku ve výši PHM a dalších nákladů (např. odpisy) nebo komplexní hodinové sazby (včetně mzdových nákladů) mezi útvary a středisky pro zpřesnění jejich hospodaření (vnitropodnikové účetnictví),
- podklad pro mzdovou účtárnu pro zvýšení daňového základu při soukromém užívání vozidla,
- podklad pro výpočet pohledávky za zaměstnancem ve výši náhrady spotřeby PHM za soukromě ujeté kilometry,
- evidence pro plánování údržby vozidla.

Kniha jízd je prvotní účetní doklad, a jako takový musí obsahovat náležitosti dané zákonem o účetnictví. Obvykle má kniha tyto náležitosti:

- datum odjezdu,
- místo odjezdu a příjezdu,
- účel cesty,
- stav tachometru,
- ujeté kilometry služebně,
- ujeté kilometry soukromě,
- množství natankovaného paliva (litrů),
- podpis řidiče.

Knihu jízd je možné vést v tištěné nebo v elektronické podobě. Dříve bylo dokonce nutné knihu jízd mít ve vozidle a předkládat ji při silniční kontrole.

#### <span id="page-13-0"></span>**2 Softwarové nástroje pro tvorbu elektronických dokumentů**

Ve druhé části se budu zabývat přehledem tabulkových procesorů od historii až po současnost, vypíši zde novinky MS Excelu 2007 oproti MS Excel 2003 a v tabulce porovnám obě tyto verze v číslech. Dále se v téhle kapitole budu zabývat prostředím MS Excelu a využití formulářů v ostatních odvětvích.

#### <span id="page-13-1"></span>**2.1 Historie tabulkových procesorů**

- VisiCalc – první tabulkový procesor z roku 1978. Vytvořili ho Dan Bricklin a Bob Frankston. Tento tabulkový procesor byl určen pro počítače Apple II. Apple II byl úspěšný právě díky VisiCalcu, protože si mnoho firem tento software zakoupilo, aby mohli jednodušeji dělat své rozpočty.<sup>1</sup>

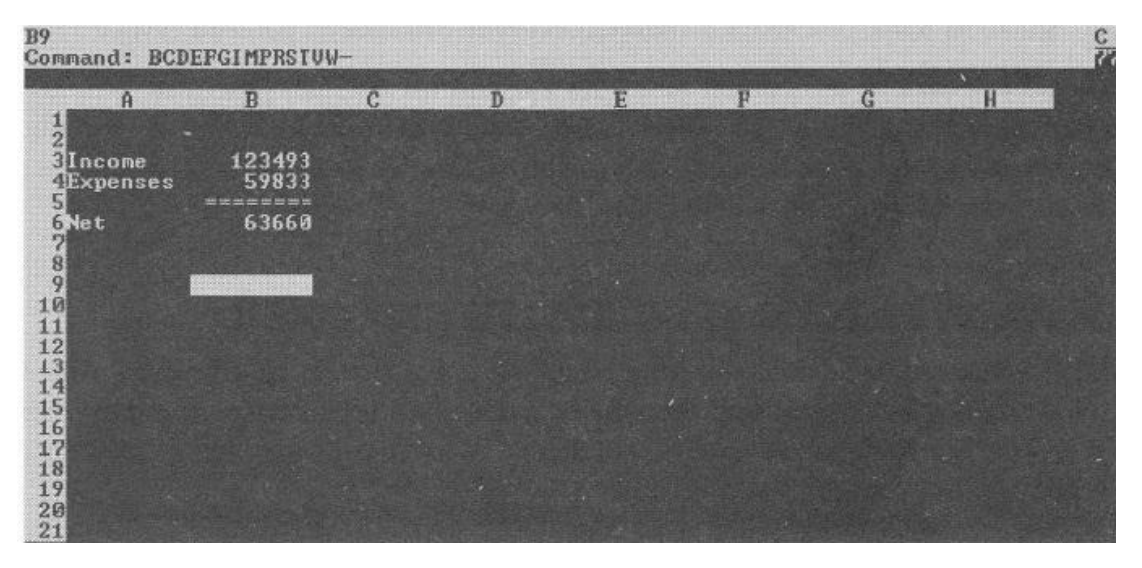

Obr. 4 - První tabulkový procesor VisiCalc spuštěný v systému DOS na Windows XP Zdroj<sup>2</sup>

- SuperCalc tento software vytvořila firma Sorcim v roce 1980.
- Lotus 123 program byl vytvořen v roce 1983 společností Lotus Development Corporation. Díky marketingové strategii měl okamžitý úspěch a předběhl v prodeji i VisiCalc.<sup>3</sup>
- VP Planner
- Twin

1

- BoeingCalc
- CubeCalc

<sup>1</sup> WALKENBACH, J., *Microsoft Office Excel 2007: Programování ve VBA*, s. 38.

<sup>&</sup>lt;sup>2</sup> Tamtéž.

<sup>&</sup>lt;sup>3</sup> Tamtéž, s. 39.

- Quattro Pro byl vytvořen Borlandem v roce 1987. <sup>4</sup>
- 602PC-Suite jeden z nejvýznamnějších softwarových počinů našich vývojářských firem, který už bohužel v dnešní době není nadále vyvíjen.

#### <span id="page-14-0"></span>**2.2 Současné tabulkové procesory**

V následující části se budu věnovat jen verzi MS pro Windows.

- MS Office je kancelářský balík desktopových serverů aplikací a služeb pro Microsoft Windows a OS X operační systémy.
	- Microsoft office 1.0 tato verze byla uvolněna v roce 1990 a obsahovala v balíčku pouze Word, Excel a PowerPoint.
	- $\blacktriangleright$  Microsoft Office 1.5 (1991)
	- $\triangleright$  Microsoft Office 1.6 (1991)
	- $\blacktriangleright$  Microsoft Office 3.0 (1992)
	- $\blacktriangleright$  Microsoft Office 4.0 (1994)
	- $\blacktriangleright$  Microsoft Office 4.3 (1994)
	- $\triangleright$  Microsoft Office 95 (1995)
	- Microsoft Office 97 (1996) poprvé se objevil asistent Sponka.
	- $\blacktriangleright$  Microsoft Office 2000 (1999)
	- $\triangleright$  Microsoft Office XP (2001)
	- Microsoft Office 2003
	- $\triangleright$  Microsoft Office 2007
	- $\triangleright$  Microsoft Office 2010
	- $\triangleright$  Microsoft Office 2013<sup>5</sup>
- OpenOffice.org aktuální verze 3.4.1
- LibreOffice aktuální verze 3.6.4
- Google Docs (internet) je cloudová služba nahrazující kancelářský balík Microsoft Office. Umožňuje tvorbu dokumentů, prezentací, spolupráci jednotlivých uživatelů na jejich tvorbě a jejich sdílení. Celá aplikace běží na cloudovém serveru firmy Google a proto je kompatibilní s jakýmkoliv zařízením

<u>.</u>

 $4$  Tamtéž, s. 41.

<sup>5</sup> http://www.lupa.cz/clanky/microsoft-office-od-roku-1989-do-ery-smartphonu-tabletu-a-cloudu

s webovým prohlížečem. Uživatel se tak ke službě může přihlásit ze svého pracovního počítače, telefonu, notebooku nebo tabletu z jakéhokoliv místa na světě. Služba je placena paušálně, nevyžaduje žádnou prvotní investici a šetří náklady za IT. Jeho nevýhodou je nutnost stálého internetového připojení.

#### <span id="page-15-0"></span>**2.2.1 Novinky v Excelu 2007**

- nové uživatelské rozhraní s pásem karet,
- nové formáty souborů XML,
- tabulky listů,
- výrazně větší mřížka listů,
- schopnost využívat více paměti,
- neomezený počet podmíněných formátů v buňce,
- 100 úrovní vrácení akcí,
- maximální délka vzorce zvýšená na 8 000 znaků,
- automatické dokončování vzorců,
- lépe vypadající grafy,
- témata sešitů,
- vzhledy,
- zobrazení rozvržení stránky,
- nové možností podmíněného formátování,
- SmartArt a vylepšený WordArt,
- nástroje prověření kompatibility,
- snazší kontingenční tabulky,
- dvanáct nových funkcí sešitu plus integrace funkcí balíčku Analysis Tool Pack,
- výstup PDF,

1

- panel vzorce s měnitelnou velikostí,
- řada nových šablon,
- detailnější ovládání stavového řádku.<sup>6</sup>

<sup>6</sup> WALKENBACH, J., *Microsoft Office Excel 2007: Programování ve VBA*, s. 53.

#### <span id="page-16-0"></span>**2.2.2 Excel 2003 vs Excel 2007**

Program MS Excel se neustále vyvíjí a mezi verzi 2003 a 2007 nastal velký skok dopředu. Rozhodla jsem se porovnat již výše uvedené verze, protože tiskopisy jsou vytvořené ve verzi 2007.

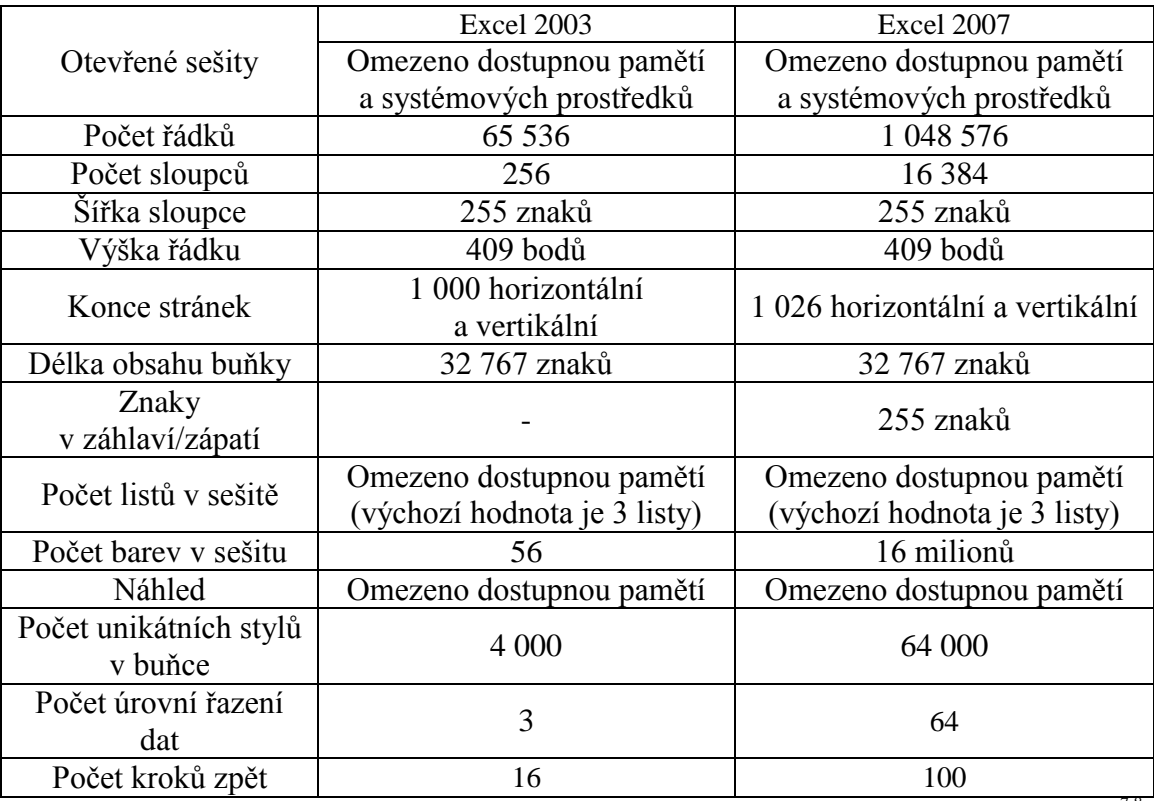

Tab. 1 - Základní přehled limitů a specifikací Excelu 2003 a 2007 Zdroj <sup>7,8</sup>

#### <span id="page-16-1"></span>**2.3 Možnosti MS Excelu**

Microsoft Excel 2007 poskytuje více než 300 funkcí, které jsou rozdělený do 11 skupin:

- finanční,
- datum a čas,
- matematické,
- statistické,
- vyhledávací,
- databáze,
- text,

1

<sup>&</sup>lt;sup>7</sup> Srov. http://office.microsoft.com/en-us/excel-help/excel-specifications-and-limits-HP010073849.aspx

<sup>8</sup> Srov. http://office.microsoft.com/en-us/excel-help/excel-specifications-and-limits- HP005199291.aspx?CTT=1

- logické,
- informační,
- inženýrské,
- krychle.<sup>9</sup>

V podnikové praxi lze využít například tyto schopnosti MS Excelu:

- budoucí hodnota peněz,
- statistické výpočty (modus, medián, průměr, směrodatná odchylka, rozptyl, korelace),
- řešil (optimalizační úlohy),
- podmíněné formátování,
- makra.

#### <span id="page-17-0"></span>**2.4 Využití formulářů v podnikové praxi**

Tiskopisy se využívají v podnikové praxi velmi často. Uvádím zde několik možných způsobů:

#### <span id="page-17-1"></span>**2.4.1 V podnikání**

- Daňová přiznání,
- výkaz zisků a ztrát,
- rozvaha,
- kniha jízd,
- objednávky,
- nabídky,
- ceníky,
- faktury,
- pokladní doklady,
- seznam kontaktů zákazníků (dodavatelů),
- rozpočty,
- finanční zprávy,
- výkaz o prodeji,
- přehled směn.

<sup>1</sup> <sup>9</sup> LIENGME, Bernard V., *A guide to Microsoft Excel 2007 For Scientists and Engineers*, s. 44.

#### <span id="page-18-0"></span>**2.4.2 Pro osobní účely**

- Kalendáře,
- výsledky
- sportovních utkání,
- seznam úkolů,
- nákupní seznam,
- telefonní seznam,
- kalkulačka energetické spotřeby elektrických přístrojů,
- rodinný rozpočet,
- svatební rozpočet.

#### <span id="page-18-1"></span>**2.4.3 Ve školství**

- Pro učební plány,
- evidence docházky studenta,
- obsazení tříd,
- sportovní přihlašovací formuláře,
- plán vysokoškolských kreditů,
- sledování známek a dosažených výsledků.

#### <span id="page-18-2"></span>**2.5 Základní popis prostředí MS Excelu 2007**

MS Excel má obdobné uživatelské rozhraní jako ostatní aplikace v kancelářském balíku MS Office. Obrazovka je organizována do několika sekcí.

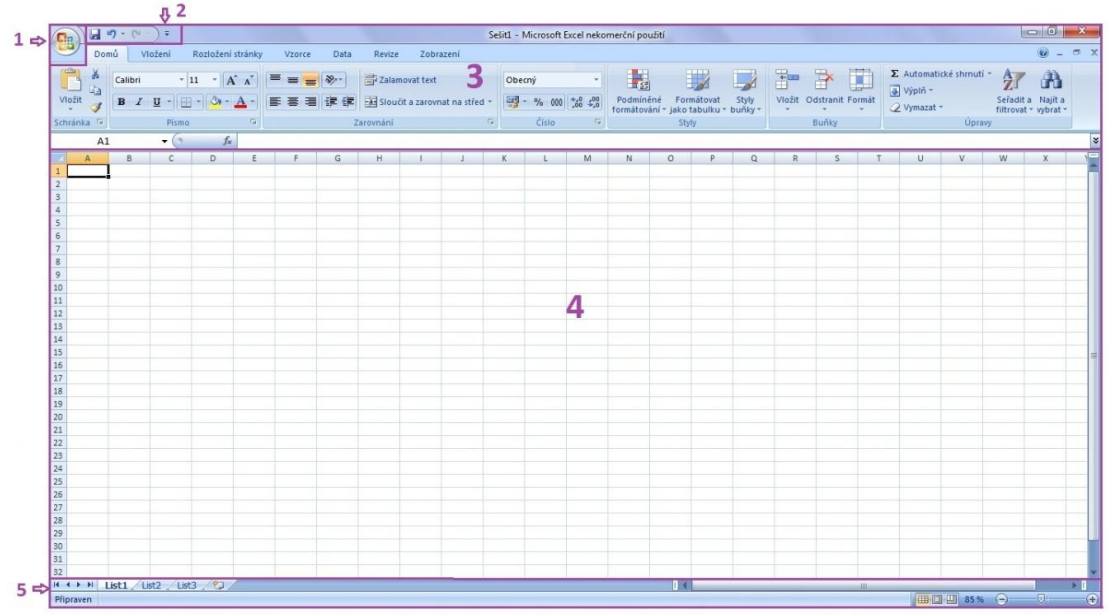

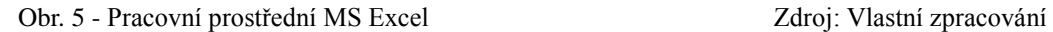

**První část** obsahuje **Tlačítko Office,** přes které jsou přístupné volby a byli dříve v nabídce **Soubor** a je strukturován takto:

- nový,
- otevřít,
- uložit,
- uložit jako:
	- o sešit aplikace Excel,
	- o sešit aplikace Excel s povolenými makry,
	- o binární sešit aplikace Excel,
	- o sešit aplikace Excel 97-2003,
	- o openDocument Spreadsheet,
	- o PDF nebo XPS,
	- o jiné formáty,
- tisk:
	- o tisk,
	- o rychlý tisk,
	- o náhled,
- připravit:
	- o vlastnosti,
	- o kontrolovat metadata,
	- o šifrovat dokument,
- o přidat digitální podpis,
- o označit jako konečný,
- o spustit kontrolu kompatibility,
- odeslat:
	- o e-mail,
	- o e-mail jako příloha ve formátu PDF,
	- o e-mail jako příloha ve formátu XPS,
	- o internetový fax,
- publikovat:
	- o server správy dokumentů,
	- o vytvořit pracovní prostor dokumentů,
- zavřít.

#### **Druhá část** obsahuje **Panel nástrojů Rychlý přístup**, kde můžeme použít:

- obrázek diskety a rozdělaný soubor uložit,
- šipku, která nám vrátí až 100 kroků zpět,
- šipku, která nám opakuje psaní.

Tento panel rychlý přístup si můžeme upravit a přidávat další ikonky.

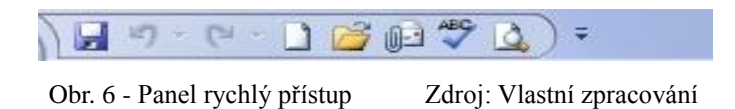

**Třetí část** obsahuje **Pás karet**, kde najdeme záložky:

- domů se skupinami voleb:
	- o schránka,
	- o písmo,
	- o zarovnání,
	- o číslo,
	- o styly,
	- o buňky,
	- o úpravy,
- vložení se skupinami voleb,
	- o tabulky,
	- o ilustrace,
- o grafy,
- o odkazy,
- o text.
- "Rozložení stránky obsahuje příkazy související s orientací stránky, okraji, změnou velikostí apod.  $\cdot^{10}$ 
	- o Motivy,
	- o vzhled stránky,
	- o přizpůsobit měřítko,
	- o možnosti listů,
	- o uspořádat,
- vzorce se skupinami voleb,
	- o knihovna funkcí,
	- o definované názvy,
	- o závislosti vzorců,
	- o výpočet,
- data se skupinami voleb,
	- o načíst externí data,
	- o připojení,
	- o seřadit a filtrovat,
	- o datové nástroje,
	- o osnova,
- revize se skupinami voleb,
	- o kontrola pravopisu,
	- o komentář,
	- o změny,
- zobrazení se skupinami voleb,
	- o zobrazení sešitů,
	- o zobrazit či skrýt,
	- o lupa,
	- o okno,
	- o makra.

<sup>1</sup> <sup>10</sup> PIERCE, J., *Mistrovství v Microsoft Office 2007*, s. 39.

Pod těmito skupinami voleb je řádek, kde máme:

- pole názvů,
- řádek vzorců,
- šipku pro rozbalení řádků vzorců.

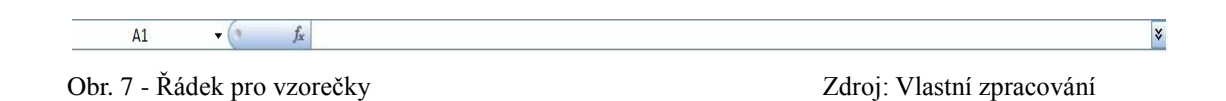

**Čtvrtá část** je největší a hlavní prostředí MS Excel. Je to obrazovka pro vlastní dokument, kde se nám zobrazují např.: grafy, tabulky, výpočty atd.

**Pátá část** je stavový řádek, kde máme listy sešitu. Při pravým kliknutím myší na list se nám zobrazí další volby:

- vložit,
- odstranit.
- přejmenovat,
- přesunout nebo zkopírovat,
- zobrazit kód,
- zamknout list,
- barva karty,
- skrýt,
- zobrazit,
- vybrat všechny listy.

# **PRAKTICKÁ ČÁST**

#### <span id="page-23-0"></span>**3 Možné způsoby řešení problematiky**

V praktické části jsou uvedeny některé elektronické tiskopisy a sešit pro konsignační sklad, které jsem vytvořila jako příklad možných klasických formulářů zpracovávaných na počítači. Rozhodla jsem se je vytvořit v Microsoft Excelu, ačkoliv je zřejmé, že možných programů je více.

Optimální zpracovávat tyto formuláře je zajisté v podnikovém informačním systému. Takovéto programy mají řadu výhod. Jsou konfigurovatelné, umožňují efektivní vkládání dat, obsahují řadu specifických kontrol a především mají značnou provázanost na ostatní data v systému. Práce s nimi značně zkracuje dobu zpracování, protože v dobře navrženém systému se pořídí jen jednou a dále se s nimi pracuje (účtování, rozbory,…). Toto vše jsou výhody, proč tedy vytvářet elektronické tiskopisy v Excelu? Odpověď je jednoduchá. Komplexní informační systém stojí určitý obnos peněžních prostředků, je složitější na ovládání, jsou potřeba aktualizace a často i servisní podpora. Toto si může dovolit spíše větší podnikatel nebo firma. Malý živnostník si většinou takový výdaj nemůže dovolit.

Další možností je použití jiné součásti kancelářského balíku Microsoft Office, a to Accessu. Ačkoliv by byl vývoj v tomto prostředí poměrně jednoduchý a výsledek zajisté zajímavý, toto řešení jsem nezvolila. Důvodem je existence tohoto programu až do verze Office Professional. Pro vlastní užívání výsledného programu s formuláři sice stačí volně dostupná run-time verze MS Accessu, znamenalo by to však nutnost jeho instalace. To by také mohlo mnoho zájemců odradit. Pokud by chtěli provádět nějaké úpravy formulářů, stejně by plnou verzi potřebovali.

Po výše uvedených úvahách jsem se tedy dostala k řešení v Microsoft Excelu. I v tomto programu bylo možné problematiku řešit více způsoby. Pravděpodobně nejoptimálnějším by bylo využít makra a VBA kód, který by do značné míry elektronické tiskopisy obohatil o další funkcionalitu. Bylo by možné udržovat databázi již vytvořených pokladních dokladů a dodacích listů (případně dalších tiskopisů), a to třeba i v externích tabulkách nebo dokonce v SQL serveru pomocí ODBC propojení. Bylo by také možné některé akce zautomatizovat, kupříkladu číslování dokladů. Mým

záměrem bylo vytvořit sadu dokumentů přenositelnou mezi nejběžnějšími tabulkovými procesory. Právě VBA skripty by v jiných editorech nefungovaly. Například OpenOffice má vlastní variantu – OpenOffice.org Basic. Jeho další vývojová větev LibreOffice má LibreOffice Basic. Ačkoliv není Microsoft Office oficiálním standardem, přesto se ho ostatní výrobci snaží v co největší míře ve svých produktech podporovat. Funkčnost vytvořených elektronických tiskopisů jsem ověřila právě v již uvedeném OpenOffice a LibreOffice.

Pro volbu Microsoft Office hovoří také fakt, že na trhu existuje mnoho publikací s různým zaměřením na cílové skupiny (začátečníci, ekonomové, pokročilí,…). Každý si tak najde, podle svých znalostí a schopností, tu svoji publikaci. Dokonce není naprosto nutné utrácet peníze za tištěnou knihu. V dnešní době je snadné najít dost internetových zdrojů zabývajících se touto problematikou. Jejich kvalita je sice různá, pro zběžný přehled však často stačí. Microsoft Excel je běžně využíván v podnicích a vyučuje se ve školách, takže se vždy najde dost lidí znalých problematiky, schopných pomoci i jedincům, kteří s ním dosud nepřišli do styku.

#### <span id="page-24-0"></span>**3.1 Konsignační sklad**

Pro účely této bakalářské práce jsem vytvořila formulář, který jsem použila i v praxi. Po konzultaci s dodavatelem čisticích prostředků a hygienického papírenského zboží, který má firmu poblíž mého bydliště jsem navrhla a vytvořila sešit v Excelu pro vedení konsignačního skladu. Dodavatel u jednoho ze zákazníků s větším odběrem má dohodu, že bude udržovat stav zásob v místě jeho sídla v určité výši. Odběratel ze skladu odebírá zboží podle své potřeby a hlásí dodavateli. Tuto spotřebu odběratel dodavatelovi nahlásí a ten musí zajistit, že mu včas doplní zboží na minimální požadovanou výši. Také mu na konci měsíce vystaví fakturu za odebrané zboží.

Problém jsem v Excelu vyřešila tak, že na prvním listu je vyhodnocení, které se zobrazí ze záznamů na druhém listu. Vyhodnocení bere v potaz datumový interval a vše co bylo vydáno a naskladněno před tímto datem je ve vyhodnocení ve sloupci počáteční stav. Další sloupce zobrazují příjem (návoz) na sklad a spotřebu odběratelem za zvolené období a poslední sloupec konečný stav k horní hranici zvoleného intervalu. Sešit tedy slouží zároveň jako jednoduchá skladová evidence konsignačního skladu a umožní zobrazit stav k určitému datu, jakož i příjmy a výdaje za zvolené období.

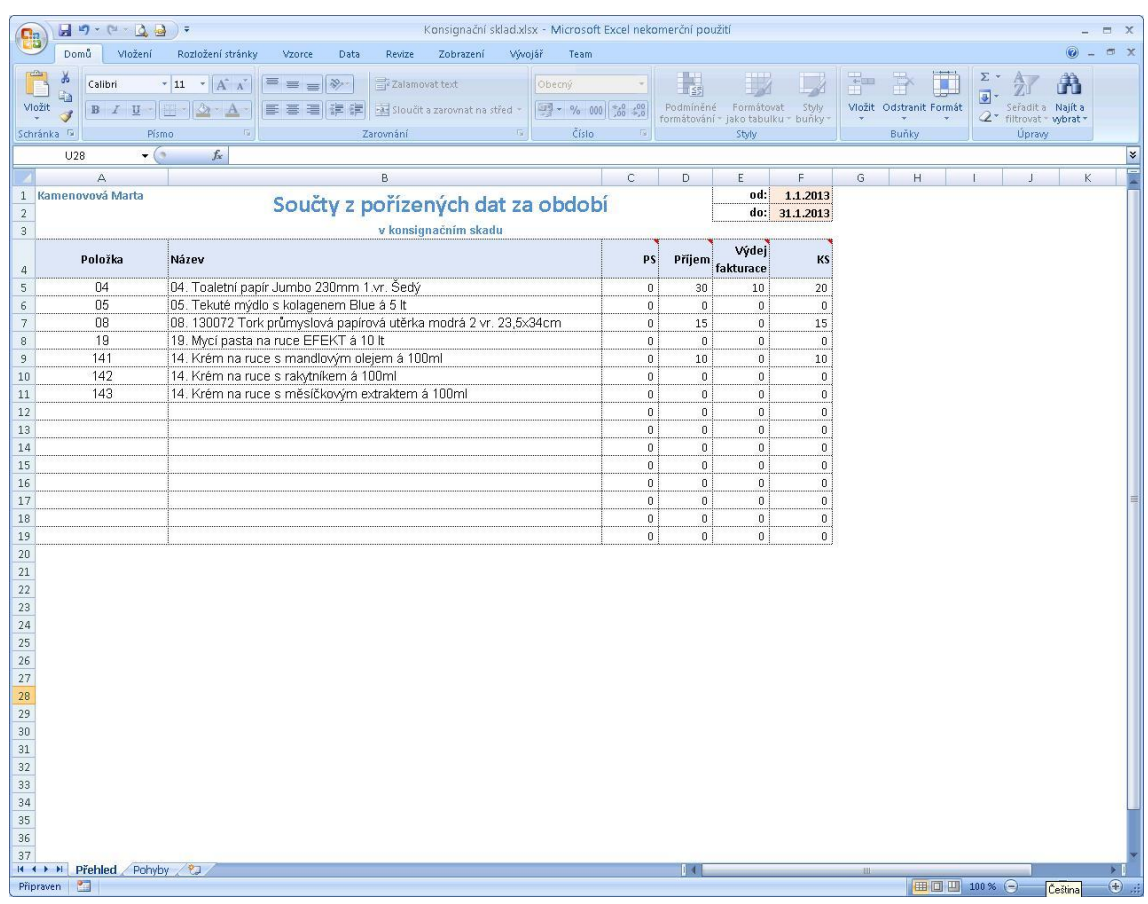

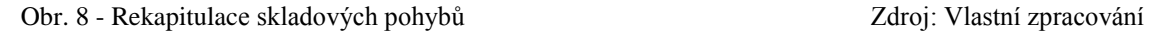

Seznam povolených skladových položek je na druhém listu nad přehledem pohybů zboží. Microsoft Office bohužel, na rozdíl od OpenOffice, neumožňuje výběr pomocí ověřovacího pravidla z jiného listu sešitu. Protože zobrazené položky zabírají velkou část obrazovky, bylo nutné zajistit, aby uživatel jednak tyto položky viděl, ale také mu zůstal prostor na zadávání skladových pohybů. Proto jsem použila funkci ukotvení příček a to tak, aby řádky s pohyby zásob rolovaly a její hlavička byla neustále vidět.

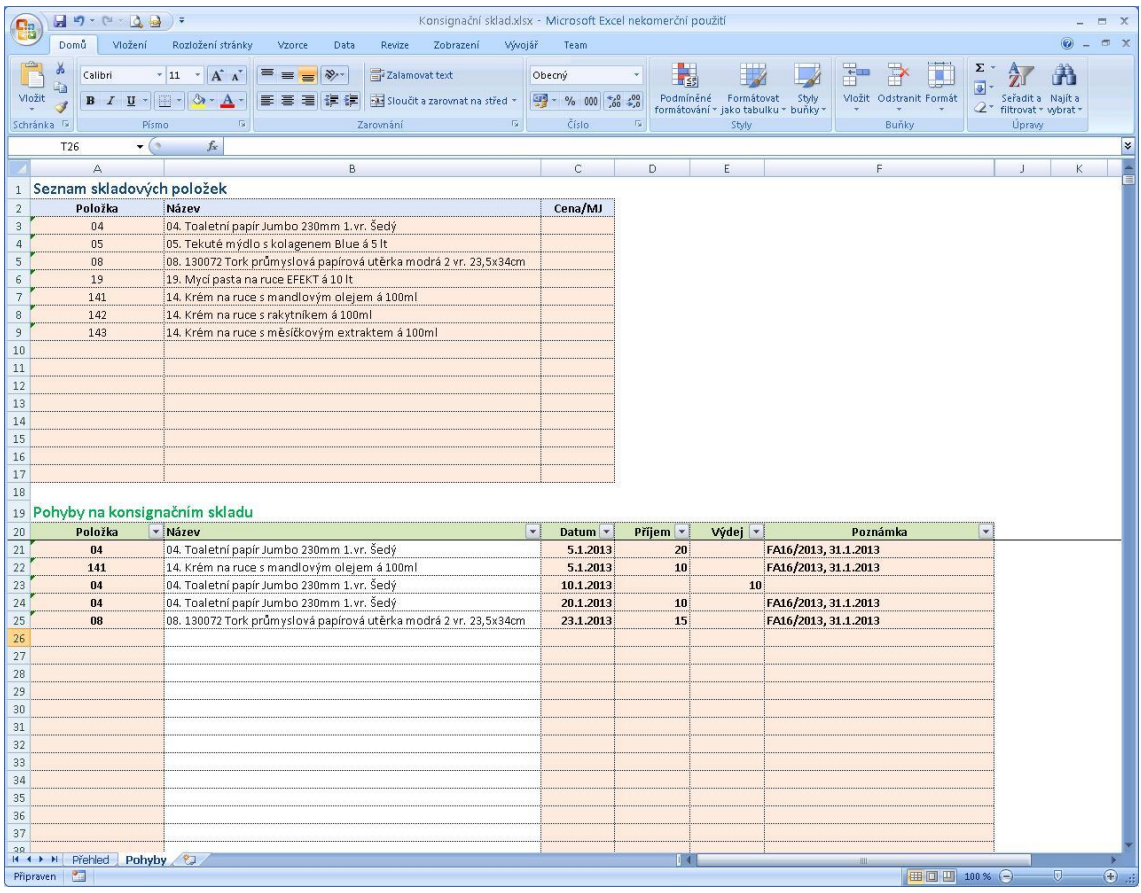

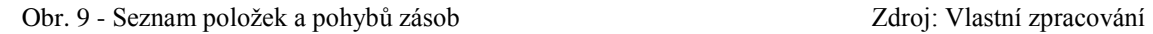

Dosud tento dodavatel používal pro evidenci papírový formulář Dodací list, do kterého zaznamenával jednotlivé výdeje z konsignačního skladu za každý druh zboží zvlášť. Poté průběžně propočítával, zda zásoba nepoklesla pod požadovanou výši, aby mohl stav doplnit. Na konci měsíce opět sčítal vyskladněné zboží kvůli fakturaci. Moje řešení konsignačního skladu mu tuto praxi umožnilo nejen převést do elektronické podoby, ale dokonce výrazně usnadnilo uvedené návazné operace. V případě menší firmy je toto řešení naprosto dostačující.

#### <span id="page-26-0"></span>**3.2 Kniha jízd**

Dalším problémem, který stejná firma potřebovala řešit, byla evidence provozu služebního dodávkového automobilu. Doposud řidič zapisoval během dne uskutečněné jízdy při rozvozu zboží do papírového sešitu. Po večerech je potom přepisoval do zakoupené papírové Knihy jízd. Potřeboval řešení, které by ji nahradilo a umožnilo lépe pracovat s údaji v ní zapsanými (součty ujetých kilometrů, spotřeba,…).

Moje navržené řešení v Excelu mu umožňuje zefektivnit spoustu činností.

Jedním z problémů byl zápis tankování nafty. V papírové Knize jízd ji zapisoval do samostatného sloupečku. Aby zjistil spotřebu, musel všechny nákupy nafty vyhledat, sečíst, dále pak spočítat ujeté kilometry za období a z těchto údajů ji pak vypočítat. Tuto činnost pravidelně opakoval, proto chtěl, aby se o toto postaral počítač. V sešitu jsem tedy v hlavičce měsíce umístila buňky s počátečním a konečným stavem nafty v nádrži, který samozřejmě musí odhadnout. Spotřebované množství paliva se zjistí součtem počátečního stavu a jednotlivých tankování v měsíci, od kterého se odečte konečný stav. Potom už stačí tuto spotřebu podělit součtem ujetých kilometrů a vynásobit stem. Výpočet je možné okamžitě porovnat na normovanou spotřebu dle Technického průkazu. Ta je zobrazena na dalším řádku. Zde tedy nastalo viditelné zjednodušení evidence a úspora času.

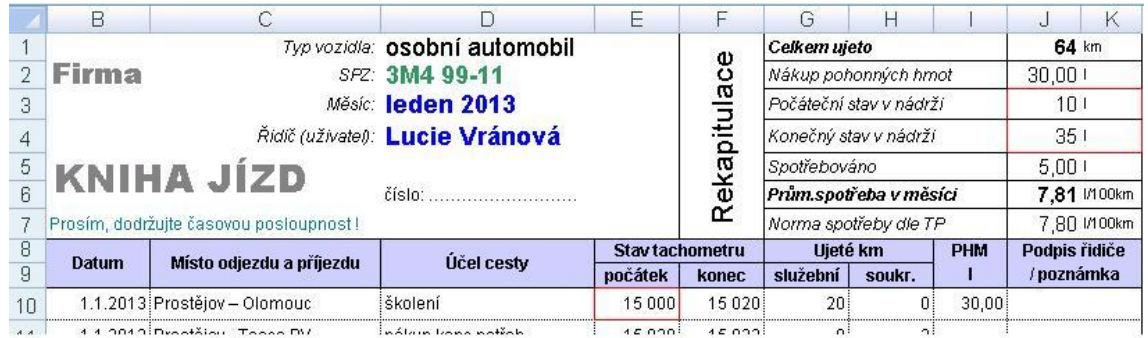

#### Obr. 10 - Kniha jízd (hlavička) Zdroj: Vlastní zpracování

Dalším kamenem úrazu při vedení papírové evidence bývá oprava chybně zapsaných záznamů. V Excelu velmi jednoduše údaj přepíše nebo přesune pomocí schránky Windows do jiné buňky a na původní místo zapíše správnou hodnotu. Takto je evidence bez přepisování, přelepování a podobných nevhodných zásahů.

Uživatelský komfort nadále zvyšuje i barevné rozlišování pracovních dní a víkendů. K tomu jsem využila funkci Podmíněné formátování. Oproti předchozím verzím Excelu, je toto od verze 2007 řešeno jinak. Dříve bylo možné použít pouze tři odlišná formátování oproti normálnímu formátu. Nyní je množství téměř neomezené. Ukázka pro leden:

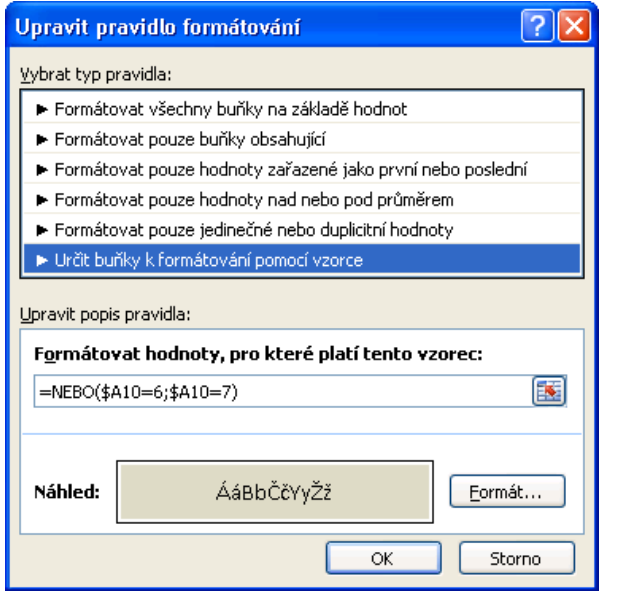

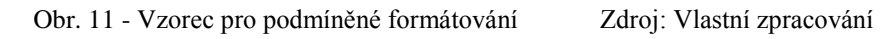

Toto pravidlo platí pro celý řádek:

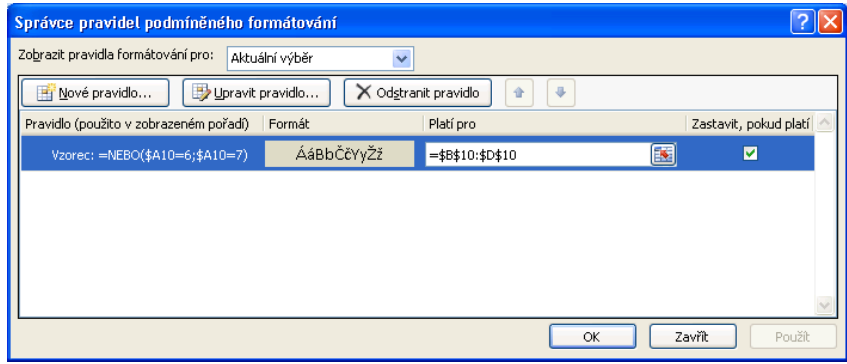

Obr. 12 - Podmíněné formátování – pravidlo Zdroj: Vlastní zpracování

Důležitý je první list sešitu. Na něm jsou základní parametry programu, které se přenáší na jednotlivé listy.

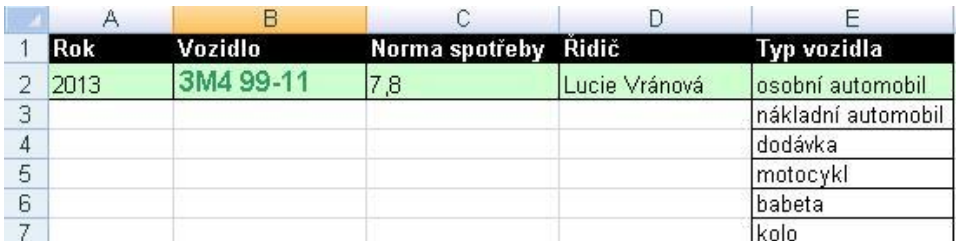

Obr. 13 - Parametry Zdroj: Vlastní zpracování

#### <span id="page-29-0"></span>**3.3 Dodací list**

Další z potřebných dokumentů, který jsem vytvořila je dodací list. Požadavek byl na variantu s DPH. Proto jsem musela vyřešit několik problémů. Firma dodává zboží v základní i snížené dani z přidané hodnoty. Uvažovala jsem i s variantou nulové sazby pro osvobozená plnění. Výběr je pomocí nástroje **Ověření dat**. Zdrojem platných hodnot jsou buňky s procenty v rozpisu DPH. Do tohoto rozpisu jsou součtovány hodnoty základu a daně.

#### **DODACÍ LIST**

číslo: 1/2013

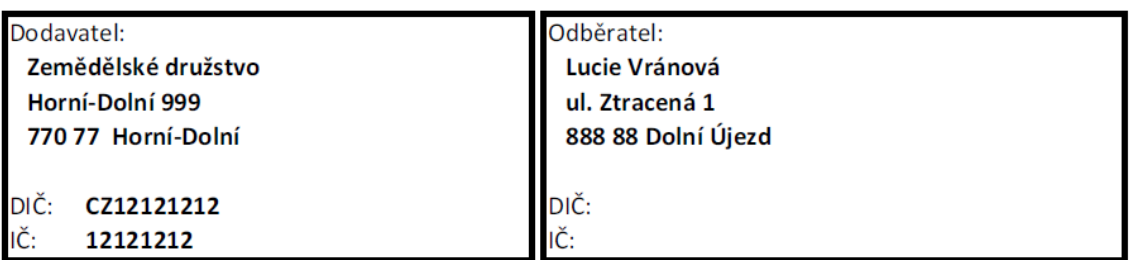

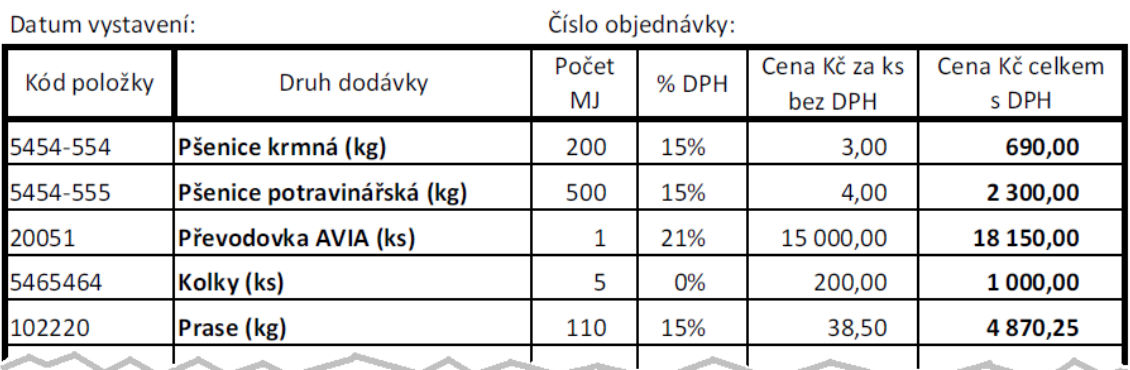

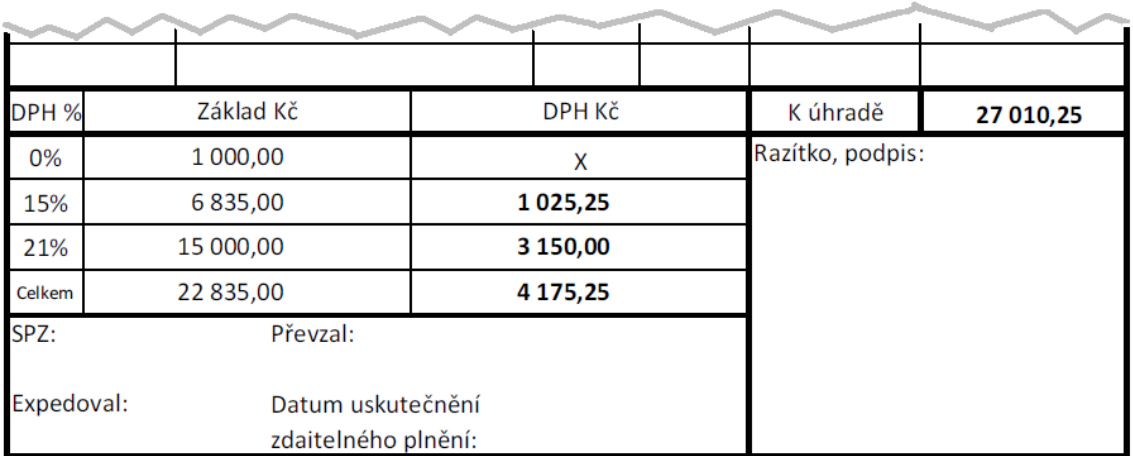

Obr. 14 - Dodací list Zdroj: Vlastní zpracování

Například součet základů pro osvobozená plnění je provedeno pomocí vzorce:

=SUMIF(H13:H31;A33;L13:L31)

kde buňky v oblasti H13:H31 (sloupec % DPH) jsou v případě shody s buňkou A33 (procento pro danou sazbu DPH, v našem případě 0 %) vynásobeny buňkami ve skryté oblasti L13:L31, v nichž je pomocný výpočet celkové částky za řádek bez DPH.

Předchozí praxe firmy byla ta, že na základě objednávky dodavatel vyplnil papírový tiskopis základními údaji jako je kód položky, název zboží, množství a cenu za jednotku a sazbu DPH. Poté vzal do ruky kalkulačku a počítal celkové částky za řádky, vyčíslil součet a podle typu DPH sečetl základy daně a samotnou daň. Pro základ musel vynásobit počty MJ s cenou za jednotku a pro daň odečíst od celkové částky v řádku vypočtený základ. Jak je vidno, je to postup velmi pracný s častými chybami.

Moje řešení přineslo výraznou úsporu času díky jednoduchým opravám bez nutnosti přepisovat celý tiskopis a hlavně díky zabudovaným, výše uvedeným výpočtům.

Dalším vylepšením formuláře by mohlo být vyplnění položek mimo oblast vlastního dodacího listu s cenami v několika hladinách. Pak by mohlo být zadání řádků v tiskopisu prováděno jednodušeji pomocí výběru z této oblasti. Takto by mohly být řešeny i adresy dodavatelů včetně jejich cenové hladiny. To by potom práci zjednodušilo ještě více a ušetřilo spoustu času při hledání správných cen.

Sešit s dodacími listy by se mohl stát základem pro tvorbu faktur. Většina problémů je již vyřešena.

#### <span id="page-30-0"></span>**3.4 Pokladní doklad**

Firma, které jsem řešila sadu tiskopisů, potřebovala také usnadnit práci s hotovostí. Vytvořila jsem tedy šablonu příjmového a výdajového pokladního dokladu. Abych nabídla více než jen pouhé vyplňování údajů, zajistila jsem výpočet výčetky platidel a výpis částky slovy. Z již uvedených důvodů (viz. 3) jsem nechtěla použít VBA skript a vyřešila problém s podporou již zabudovaných funkcí. Výpočty jsou ve skryté oblasti listu a následující obrázky to dokumentují.

Pro výdajové pokladní doklady jsem vytvořila výčetku platidel. V případě výplaty více částek si firma může dopředu vypočítat potřebné množství platidel jednotlivých nominálních hodnot. Řešila jsem maximálně šestimístnou částku, protože kvůli

legislativě zaměřené na praní špinavých peněz je v současné době nejvýše 350 000  $K\check{c}$ <sup>11</sup>

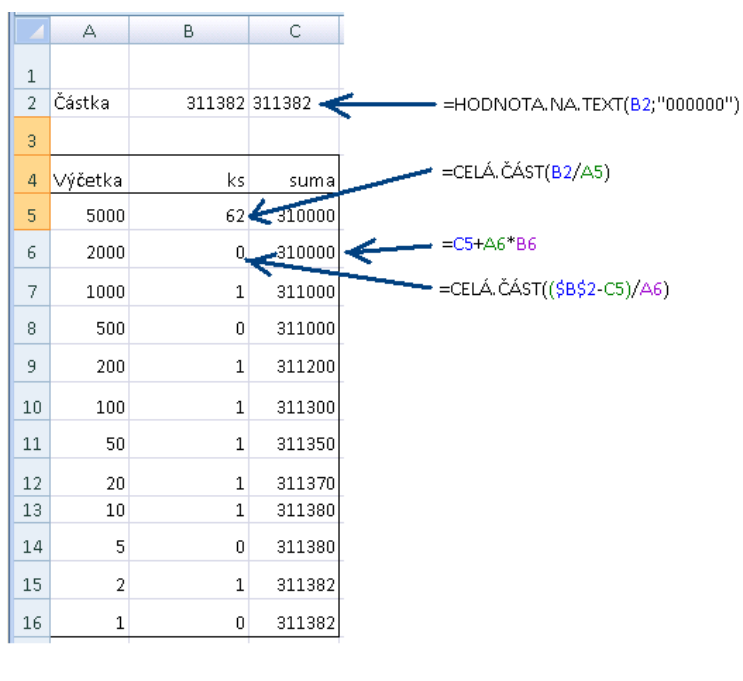

Obr. 15 - Výčetka platidel Zdroj: Vlastní zpracování

Pro výpočet částky slovy<sup>12</sup> jsem vytvořila následující vzorec:

```
=CONCATENATE("==";
KDYŽ(B19<>0;SVYHLEDAT(B19+0;A20:E28;5;NEPRAVDA);"");
KDYŽ(C19=1;SVYHLEDAT(C19*10+D19;A20:G38;7;NEPRAVDA);
KDYŽ(C19<>0;SVYHLEDAT(C19+0;A20:F28;6;NEPRAVDA);""));
KDYŽ(A(C19<>1;D19<>0);SVYHLEDAT(D19+0;A20:G28:7;NEPRAVDA);"");
KDYŽ(B19+C19+D19=0;"";D20);
KDYŽ(E19<>0;SVYHLEDAT(E19+0;A20:E28;5;NEPRAVDA);"");
KDYŽ(F19=1;SVYHLEDAT(F19*10+G19;A20:G38;7;NEPRAVDA);
KDYŽ(F19<>0;SVYHLEDAT(F19+0;A20:F28;6;NEPRAVDA);""));
KDYŽ(A(F19<>1;G19<>0);SVYHLEDAT(G19+0;A20:H28;8;NEPRAVDA);"");"==")
```
Obr. 16 - Vzorec pro vyjádření částky slovy Zdroj: Vlastní zpracování

Využila jsem částku převedenou na text nad výčetkou platitel. Tím jsem zjistila, jaké hodnoty se nachází na jednotlivých řádech. Ty jsem rozepsala do této tabulky:

1

<sup>&</sup>lt;sup>11</sup> http://www.mfcr.cz/cps/rde/xbcr/mfcr/Konzultace\_19092011\_zakon\_o\_omezeni\_plateb\_v\_hoto vosti.pdf

<sup>12</sup> BROŽ, M., *Microsoft Excel pro manažery a ekonomy*, s. 96-99.

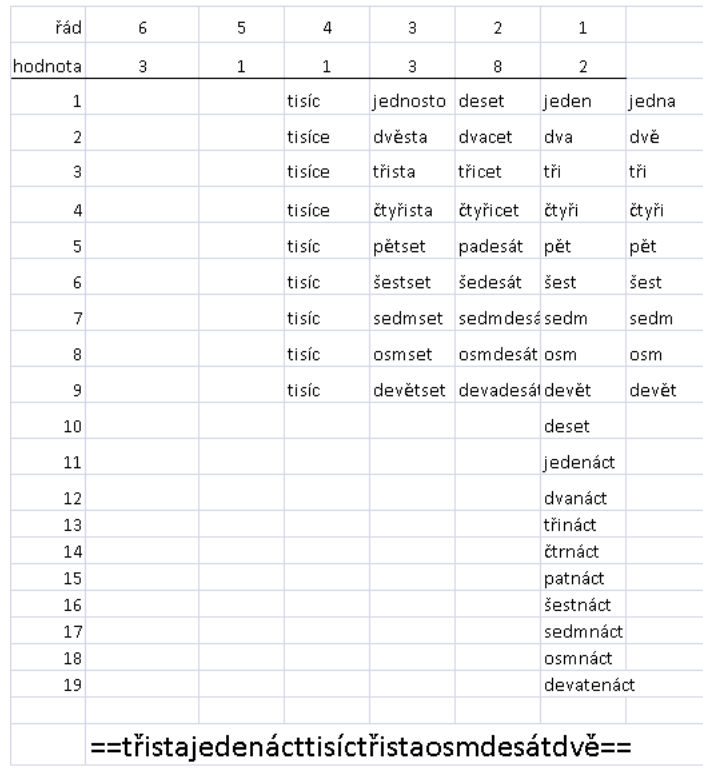

Obr. 17 - Převodní tabulka Zdroj: Vlastní zpracování

Poslední sloupec je pouze pro správné skloňování jednotek (i jednotek tisíců). Ve spodní části obrázku je vidět výsledná částka slovy. Vzorec je uveden na obrázku č. 16.

Vlastní pokladní doklady obsahují běžné náležitosti, popsané v teoretické části (viz. 1.2). Na následujícím obrázku je vidět příjmový pokladní doklad vyplněný fiktivními údaji. Obdobně je vyřešen výdajový pokladní doklad, který je v příloze.

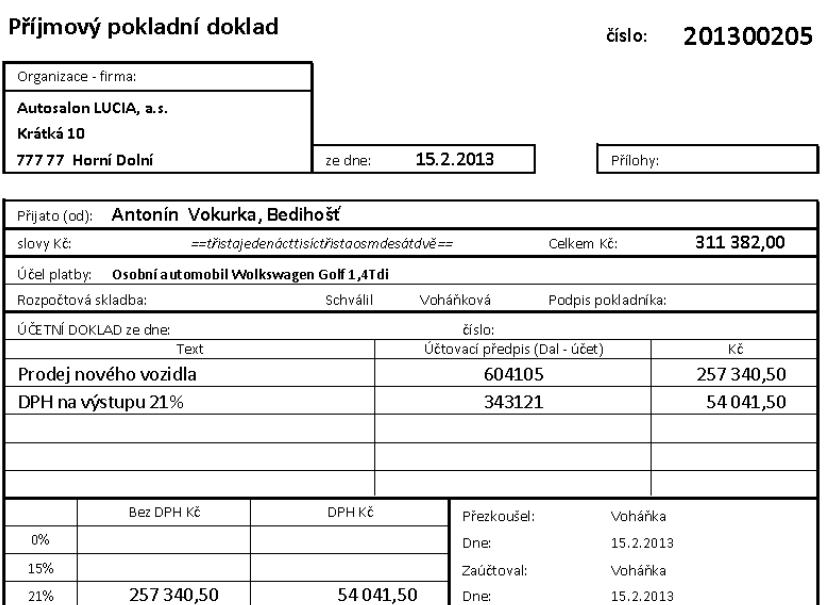

Obr. 18 - Příjmový pokladní doklad Zdroj: Vlastní zpracování

# <span id="page-33-0"></span>**ZÁVĚR**

Hlavním cílem této bakalářské práce bylo zjistit, zda lze pro malou firmu prakticky využít běžné schopnosti tabulkových procesorů. Hledala jsem řešení, které by bylo v maximální míře nezávislé na konkrétním softwaru.

Nejvíce se v praxi osvědčil sešit pro konsignační sklad. Na rozdíl od úmorné papírové evidence nyní dodavatel velice snadno záznamy zapíše a přehledně zjistí aktuální stav skladu. Pouhým zadáním rozsahu sledovaného období (měsíce) okamžitě zjistí množství jednotlivých skladových položek k fakturaci. To mu umožňuje eliminovat chyby, které dříve vznikaly při papírové evidenci a má veškerou historii pohybů zboží na skladě. Dokonce je schopen odhalit, že v určitém období odběratel některé položky odebírá v podezřele nízké výši. Po dalším pátrání zjistí, že určité papírenské zboží se předzásobil při akční nabídce v hypermarketu. Na to poté dokáže zareagovat úpravou cenové politiky vůči dotyčnému zákazníkovi. Dodavatel můj dokument využívá již tři měsíce a je s tímto řešením konsignačního skladu spokojen.

Po dobré spolupráci s danou firmou jsem poskytla další tři dokumenty:

- knihu jízd,
- příjmový a výdajový pokladní doklad,
- dodací list

Vytvořené elektronické tiskopisy prokazují, že MS Excel je výkonný nástroj, ve kterém lze zhotovit velmi užitečné dokumenty. Ty mohou zjednodušit a zefektivnit rutinní administrativní činnosti. Cíle bakalářské práce bylo tedy dosaženo.

Při tvorbě tiskopisů jsem využila znalosti nabyté při předchozím studiu na Obchodní akademii i nově získané poznatky na MVŠO ať už z oblasti účetnictví, podnikové ekonomiky, logistického managementu či metodologie, ale také z odborných předmětů jako třeba Informatika pro ekonomy 3.

#### <span id="page-34-0"></span>**Anotace**

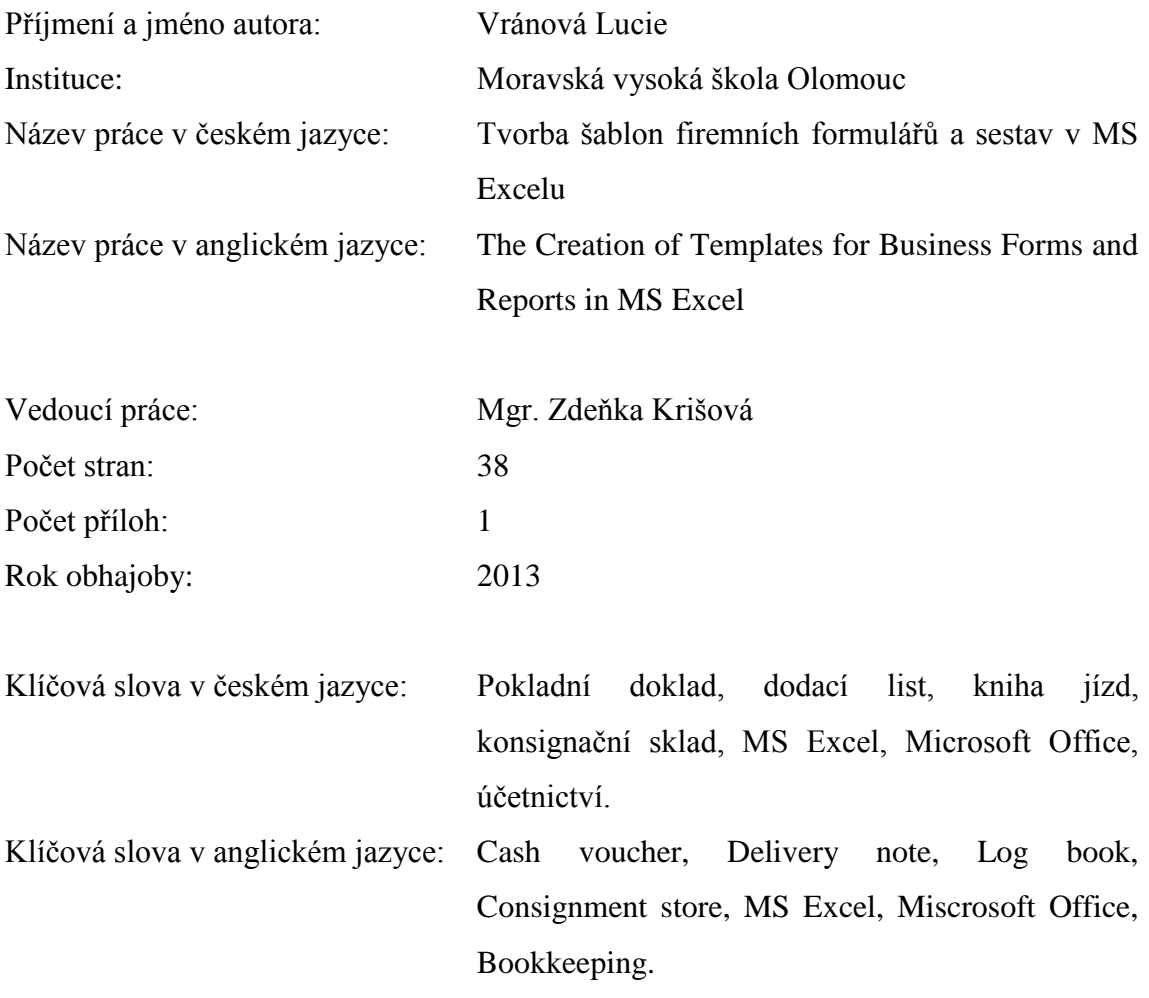

Tato bakalářská práce se zabývá potřebami malé firmy na elektronizaci vybraných papírových dokumentů. Popisuje samotné vytvářené dokumenty a jejich rozdíl oproti písemné formě. Práce se podrobněji zabývá popisem řešení konsignačního skladu a knihy jízd. Hlavním cílem je ukázat použitelnost MS Excelu ke tvorbě elektronických tiskopisů pro malou firmu.

This bachelor thesis is focused for the needs of small companies selected on the computerization of paper documents. It describes itself generated electronic documents and difference with comparation of classic paper documents. The work describes in details the solution consignment store and log book. The main target is to demonstrate the applicability of MS Excel to create electronic forms for small companies.

#### <span id="page-35-0"></span>**Seznam literatury**

BROŽ, M. *Microsoft Excel pro manažery a ekonomy*. 4. aktualiz. vyd. Brno: Computer Press, 2006. 430 s. ISBN 80-251-1307-8.

LIENGME, Bernard V. *A guide to Microsoft Excel 2007 For Scientists and Engineers*. Boston: Academic Press publications, 2009, 326 s. ISBN 978-0-12-374623-8.

PIERCE, J. *Mistrovství v Microsoft Office 2007*. Vyd. 1. Brno: Computer Press, 2008, 1120 s. ISBN 978-80-251-2066-8.

WALKENBACH, J. *Microsoft Office Excel 2007: Programování ve VBA*. Vyd. 1. Brno: Computer Press, 2008, 912 s. ISBN 978-80-251-2011-8.

MACICH, J. *Microsoft Office: Od roku 1989 do éry smartphonů, tabletů a cloudu*. In: [online]. 28. 6. 2012 [cit. 2013-03-19]. Dostupné z: http://www.lupa.cz/clanky/microsoft-office-od-roku-1989-do-ery-smartphonu-tabletu-acloudu/

Microsoft Corporation. *Excel specifications and limits: Excel 2003* [online]. [cit. 2013- 03-08]. Dostupné z: http://office.microsoft.com/en-us/excel-help/excel-specificationsand-limits-HP005199291.aspx?CTT=1

Microsoft Corporation. *Excel specifications and limits*: *Excel 2007* [online]. [cit. 2013- 03-08]. Dostupné z: http://office.microsoft.com/en-us/excel-help/excel-specificationsand-limits-HP010073849.aspx

MINISTERSTVO FINANCÍ ČESKÉ REPUBLIKY. *Konzultační materiál: Zákon o omezení plateb v hotovosti* [online]. Praha [cit. 2013-03-23]. Dostupné z: http://www.mfcr.cz/cps/rde/xbcr/mfcr/Konzultace 19092011 zakon o omezeni plateb \_v\_hotovosti.pdf

# <span id="page-36-0"></span>**Seznam obrázků**

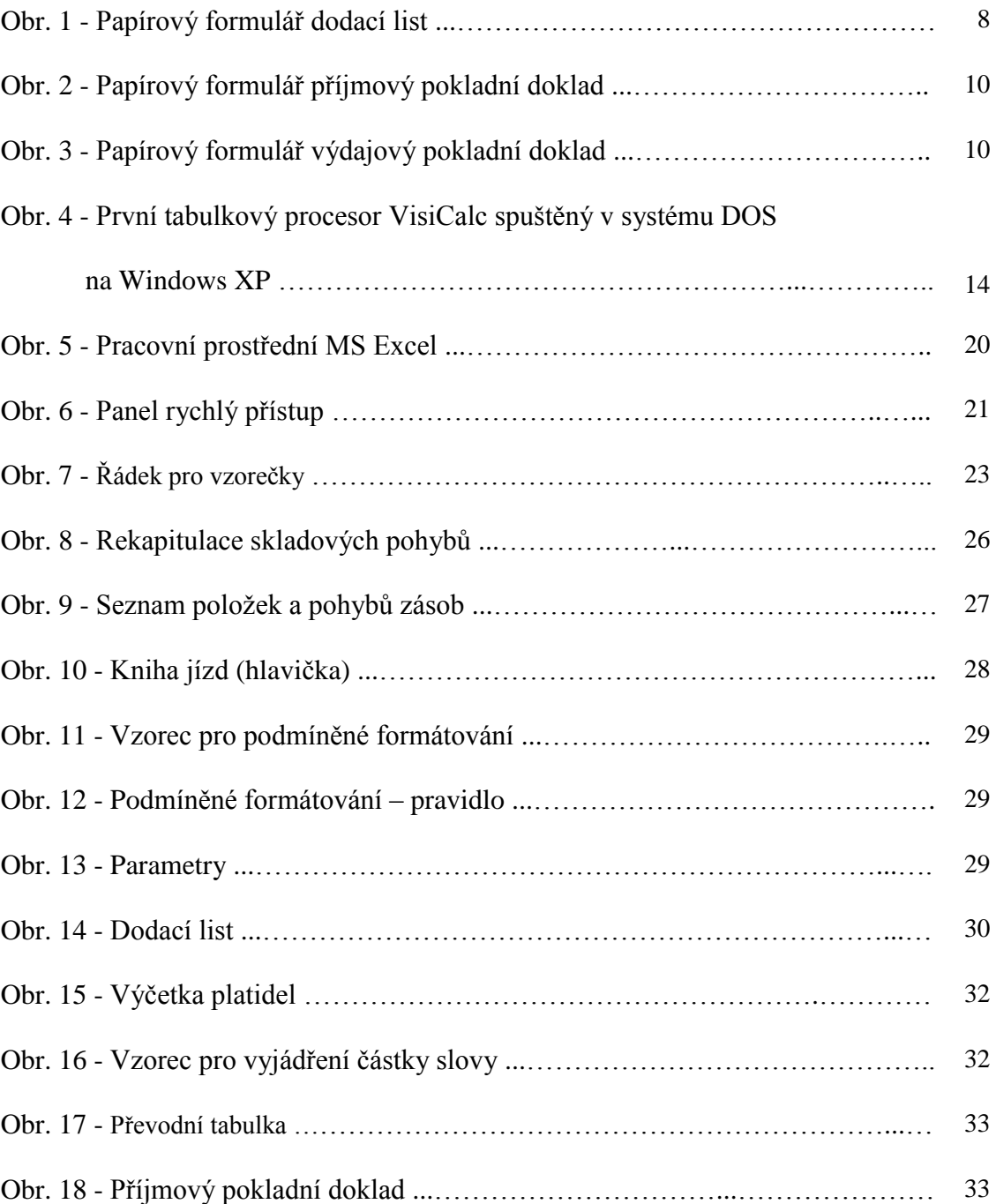

# <span id="page-37-0"></span>**Seznam tabulek**

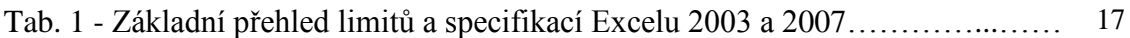

# <span id="page-38-0"></span>**Příloha**

### Výdajový pokladní doklad

číslo:

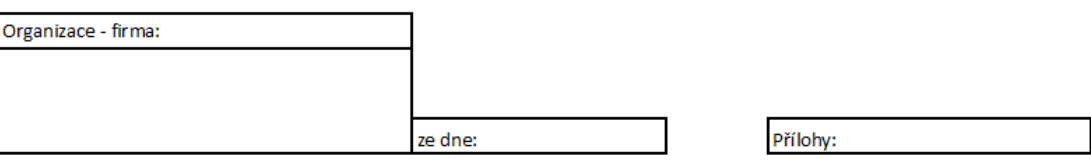

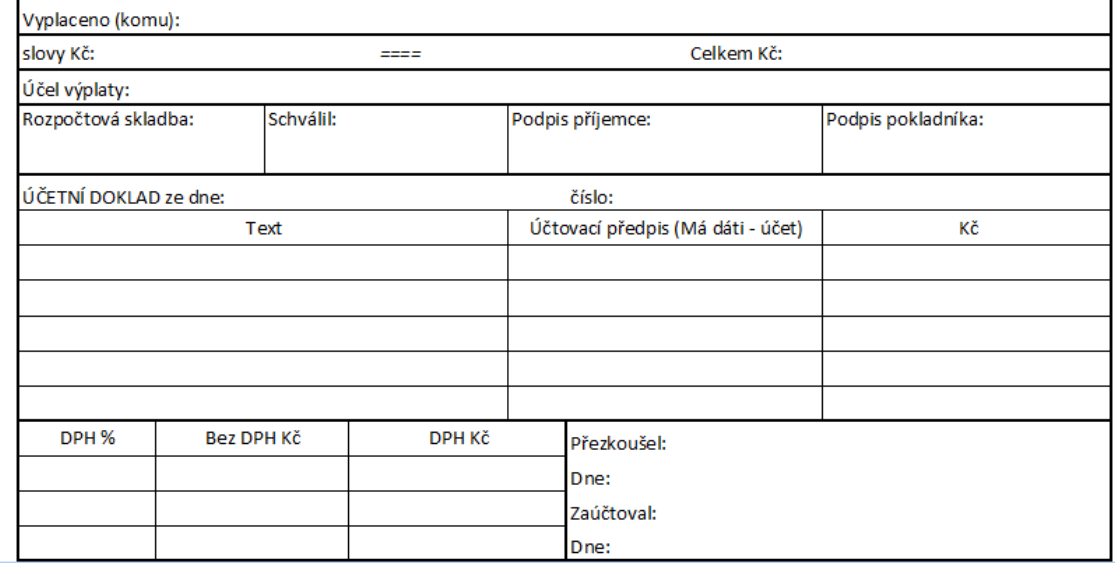

Příloha: Výdajový pokladní doklad Zdroj: Vlastní zpracování